# RENEWAL AND ACCELERATION with Data

# ADVISER Person ID

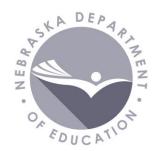

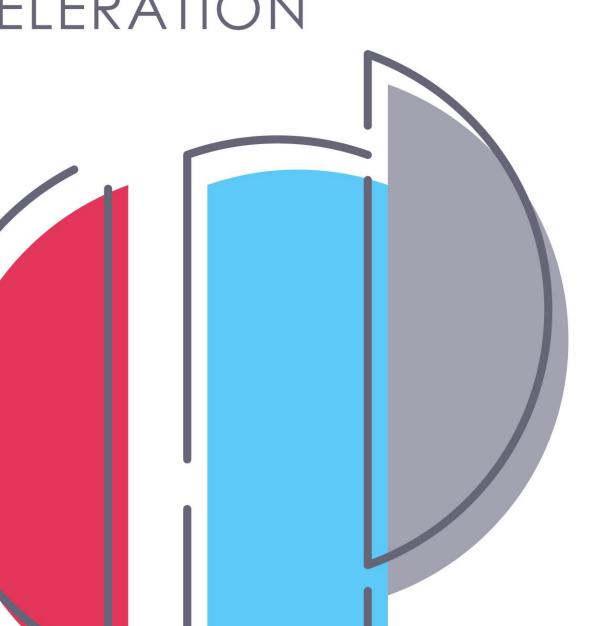

### ADVISER Person ID – Agenda

- What It Is
  - Student ID Numbers
- Data Uses
- Where It Is
  - NDE Portal Student & Staff (NSSRS) tab
- How It Works
  - Home
  - Assign
  - Download
  - Search
- Troubleshooting
- Resources

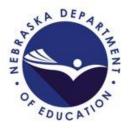

### ADVISER Person ID – What It Is

- Assign and update Student ID numbers
  - Every student enrolled in a Nebraska school
  - Data needs to be kept current in the ADVISER Person ID system
  - Student data includes:
    - Name: First, Last, Middle
    - Preferred Name (Optional): First, Last, Middle
    - Date of Birth
    - Current Grade Level
    - District Code
    - School Code
    - School Year
    - Historical Data

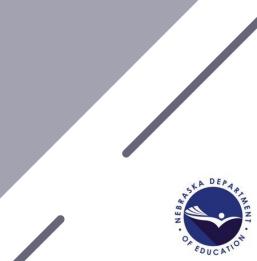

#### ADVISER Person ID – What It Is

• Current/Accurate student data is important for all schools reporting student data to ADVISER

- Locating ID number for students transferring
- For nonpublic schools using the Direct Certification system
- Avoid creating duplicate ID numbers

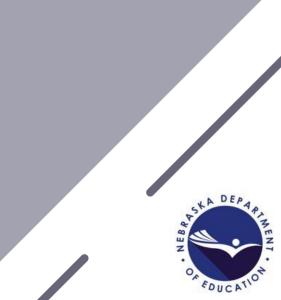

#### ADVISER Person ID – Data Uses

- Preferred names used ADVISER Validation Lookups and Verification reports
- Preferred names used in assessment rosters
- Person ID names and birth dates used whenever NDE needs to match students against a data source that doesn't have Person IDs – such as Medicaid

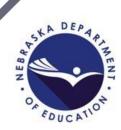

#### ADVISER Person ID – Where It Is

- NDE Portal
  - Register for NDE Portal account
    - <u>https://portal.education.ne.gov/site/DesktopDefault.aspx</u>
      - During registration choose own login ID and password
      - No approval required
  - Student & Staff (NSSRS) Tab
    - Activation Code Required (Obtained from the District Administrator)
      - Activation Code UserTypes
        - District
        - District Read Only
- Portal accounts belong to the user not the district
   Do not give your login or password to others
   Do not use other staff's login or passwords

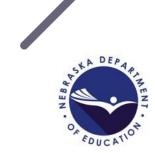

#### ADVISER Person ID – Where it is

You have access to this onli

Please proceed by clicking c

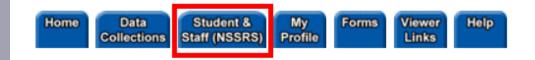

#### Student and Staff Record System

Available

|           |                       |                    | · · · · · · · · · · · · · · · · · · · |
|-----------|-----------------------|--------------------|---------------------------------------|
| Status    | Activation<br>Code(s) | Name/Link          |                                       |
| Available | Add/Remove            | ADVISER Person ID  |                                       |
| Available | Add/Remove            | ADVISER Validation |                                       |
| Available | Add/Remove            | NDE Staff ID       |                                       |
| Available | Add/Remove            | NSSRS Validation   |                                       |

#### Once activation code added

- Located under Student & Staff (NSSRS) Tab
- Click on Collection Name

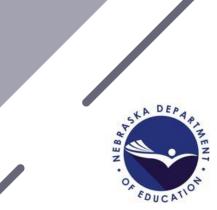

#### ADVISER Person ID – How It Works

- Assign
  - Create new IDs or update existing IDs with new school year information
    - Enter Online: Create individual student ID
    - Upload File
      - Student body file
        - Assign new/Update current IDs to new school year information
- Download
  - Location
- Search
  - Locate Student and ID Number Assigned
  - And Update IDs

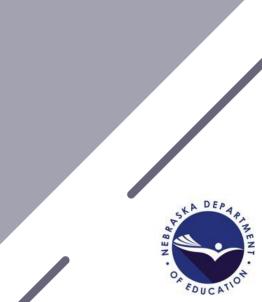

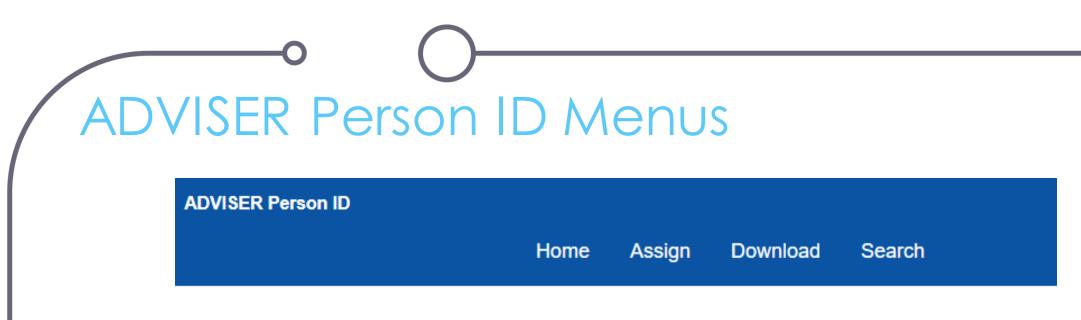

- Home Batch Display
- Assign Enter Online or Upload File
- Download Location
- Search Student

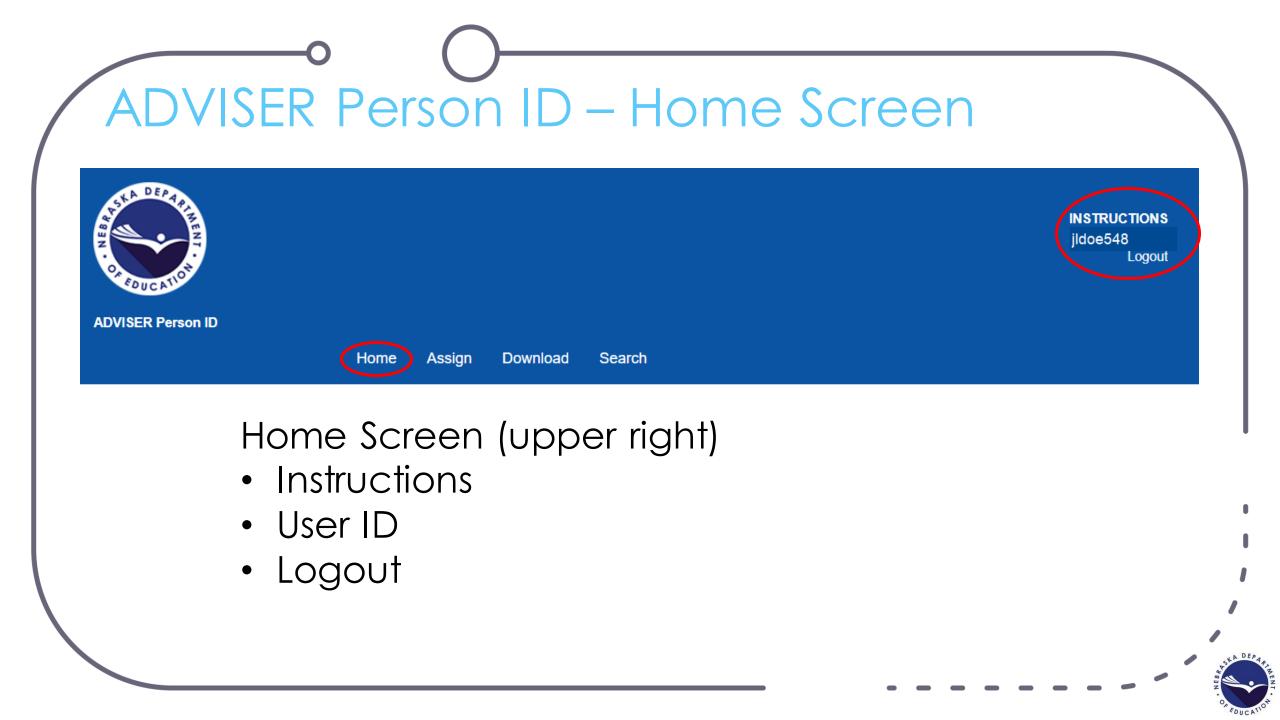

| VISER Person ID<br>Home Assig |                      |                  |                           | reen<br>Batch<br>Search | Search            |
|-------------------------------|----------------------|------------------|---------------------------|-------------------------|-------------------|
| EXAMPLEVILLE PUBLIC SCHOOLS   |                      | EXAM             | PLEVILLE PUBLIC SCHOOLS 🗸 | • Batch                 | n Number<br>Range |
| DISTRICT CODE                 | BATCH NUMBER         | BATCH STATUS     | ~                         |                         |                   |
| BATCH TYPE<br>All             | FROM<br>∽ 07/16/2021 | TO<br>08/18/2021 | SEARCH                    |                         |                   |

FOUCATION

### ADVISER Person ID – Home Screen

|         | DISTRICT C       | ODE                | BAT        |                     | E        | ЗАТСН ST        | TATUS    |             |           |           |        | Display/History                                                            |
|---------|------------------|--------------------|------------|---------------------|----------|-----------------|----------|-------------|-----------|-----------|--------|----------------------------------------------------------------------------|
|         | EXAMPLE          |                    | ~          |                     |          | AII             |          | ~           |           |           |        |                                                                            |
|         |                  |                    | FROI       | <b>M</b><br>16/2021 |          | TO<br>08/18/20: | /21      |             | SEA       | RCH       |        | <ul> <li>Batch Types</li> <li>File Uploads</li> <li>Edit Person</li> </ul> |
|         |                  |                    |            |                     |          |                 |          |             |           | Refresh S | Status | • Add Person<br>Online                                                     |
| Show    | 10 🗸 entri       | es                 |            |                     |          |                 |          |             | Search:   |           | _      | <ul> <li>Refresh Status</li> </ul>                                         |
| LASTU   |                  | BATCH CREATED 1 BA | ТСН ТҮРЕ 🌡 | BATCH INFO ↓        | DISTRICT | ODE 1           | STATUS 1 | RECORD COUN | T NEXTACT | ION       |        |                                                                            |
|         |                  |                    |            | No data available i | n table  |                 |          |             |           |           |        |                                                                            |
| Showing | 0 to 0 of 0 entr | ries               |            |                     |          |                 |          |             |           | Previous  | Next   |                                                                            |
|         |                  |                    |            |                     |          |                 |          |             |           |           |        |                                                                            |

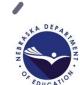

### ADVISER Person ID – Assign Menu

| ADVISER Person ID           |                             |
|-----------------------------|-----------------------------|
|                             | Home Assign Download Search |
|                             | Enter Online                |
| EXAMPLEVILLE PUBLIC SCHOOLS | Upload File                 |

- Two Options
  - Enter Online Individual Student
  - Upload File Multiple Students

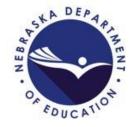

### 🖧 ADVISER Person ID – Enter Online

|                         | GENERAL INFORM | ATION     |       |                            | ENROLLMENT INFORMATION      |
|-------------------------|----------------|-----------|-------|----------------------------|-----------------------------|
| First Name *            |                |           |       | Grade *                    |                             |
| Middle Name             |                |           |       | School *                   |                             |
| Last Name *             |                |           |       | District                   | EXAMPLEVILLE PUBLIC SCHOOLS |
| Suffix                  |                |           |       | District of<br>Residence * |                             |
| Preferred<br>First Name |                |           |       | School Year                | 2021-2022                   |
| Preferred Last<br>Name  |                |           |       | Local ID                   |                             |
| Gender *                |                | ~         |       |                            |                             |
| Date of Birth *         | MM 🗸 DD 🗸 YYYY |           |       |                            |                             |
|                         |                | ASSIGN ID | RESET |                            |                             |

- Individual Student
  - Asterisk Fields Required
- Assign ID
  - Assigns New ID Number
  - Or, Updates ID
- Then ... next slide.

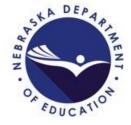

### ADVISER Person ID – Enter Online

|                                   |               |                   |            |             |                                            | Refresh Status |             |  |  |  |
|-----------------------------------|---------------|-------------------|------------|-------------|--------------------------------------------|----------------|-------------|--|--|--|
| Show 10 v entries                 |               |                   |            |             |                                            |                |             |  |  |  |
| LAST UPDATED $\downarrow\uparrow$ | BATCH CREATED | ВАТСН ТҮРЕ 🗍      | BATCH INFO |             | STATUS 🔱                                   | RECORD COUNT   | NEXT ACTION |  |  |  |
| 08/18/2021                        | 08/18/2021    | Add Person Online | 300435     | 55-0148-000 | Finding Matches / Claiming / Assigning ID: | ; 1 of 1       |             |  |  |  |
| Showing 1 to 1 of 1 enti          | ies           |                   |            |             |                                            | Previous 1 Nex | t           |  |  |  |

#### Back to the Home Screen – Batch Status of Enter Online

- Batch Type Add Person Online
- Status Changes with progression
- Next Action
  - Review Near Matches
  - Download
- Refresh Status button

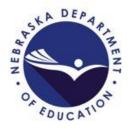

### ADVISER Person ID – Upload File

| UPLOAD FILE                  |                            |   |
|------------------------------|----------------------------|---|
| Select a file to upload:     | Choose File No file chosen |   |
| Delimiter:                   | ТАВ                        | ~ |
| Qualifier:                   | TAB<br>COMMA               |   |
| First row contains headers?: | Yes                        | ~ |
| UPLOAD                       |                            |   |

- Choose File
  - Locate File on Local Computer
- Select Tab or Comma
  - Tab .tab
  - Comma .txt or .csv
- Select 'Yes' or 'No' for file contains headers
- File Format See ADVISER Resources webpage under the ADVISER Person ID accordion:

https://www.education.ne.gov/datas ervices/adviser-resources/

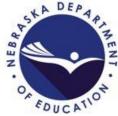

### ADVISER Person ID – File Format Tips

|        | Number               |                  | Styles             | Cells               | Editir           | ıg         | Analysis      | Sensitivity    |
|--------|----------------------|------------------|--------------------|---------------------|------------------|------------|---------------|----------------|
|        |                      |                  |                    |                     |                  |            |               |                |
| F      | G                    | н                | I                  | J                   | к                | L          | М             | N              |
| Gender | Person Date Of Birth | PersonSchoolYear | PersonDistrictCode | DistrictOfResidence | PersonSchoolCode | GradeLevel | PersonLocalId | PreferredFirst |
| Μ      | 01/01/2015           | 20222023         | 99-9999-000        | 99-9999-000         | 99-9999-001      | KG         |               |                |
| М      | 07/04/2009           | 20222023         | 99-9999-000        | 99-9999-000         | 99-9999-001      | 05         |               |                |

- Some of the columns requiring a specific formatting are:
  - Column G PersonDateofBirth MM/DD/YYYY
  - Column H PersonSchoolYear Two-year school year (20XX20XX) no dash
  - Column I PersonDistrictCode 9-digit Co-Dist-Sch number 99-9999-000
  - Column J DistrictofResidence 9-digit Co-Dist-Sch number 99-9999-000
  - Column K PersonSchoolCode 9-digit Co-Dist-Sch number 99-9999 001

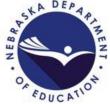

### Revised ADVISER Person ID – File Upload

|              |                                    |                    | _          |             |                         |              |             |
|--------------|------------------------------------|--------------------|------------|-------------|-------------------------|--------------|-------------|
| LAST UPDATED | BATCH CREATED $\downarrow\uparrow$ | BATCH TYPE 1       | BATCH INFO |             | STATUS ↓↑               | RECORD COUNT | NEXT ACTION |
| 06/30/2021   | 06/30/2021                         | Add Person Online  | 300388     | 55-0001-000 | Batch Complete          | 1 of 1       | DOWNLOAD    |
| 06/17/2021   | 06/17/2021                         | Edit Person Online | 300387     | 55-0001-000 | Batch Complete          | 1 of 1       | DOWNLOAD    |
| 06/17/2021   | 06/17/2021                         | Edit Person Online | 300386     | 55-0001-000 | Batch Complete          | 1 of 1       | DOWNLOAD    |
| 06/17/2021   | 06/17/2021                         | File Upload        | 300385     | 55-0001-000 | Waiting to Find Matches | 1 of 1       |             |
| 06/17/2021   | 06/17/2021                         | Add Person Online  | 300384     | 55-0001-000 | Batch Complete          | 1 of 1       | DOWNLOAD    |
| 06/17/2021   | 06/17/2021                         | Add Person Online  | 300383     | 55-0001-000 | Batch Complete          | 1 of 1       | DOWNLOAD    |

#### Back to the Home Screen – Batch Status of File Upload

- Batch Type File Upload
- Status Changes with progression
- Next Action

Show 10

entries

- Review Near Matches
- Download
- Refresh Status button

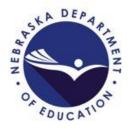

**Refresh Status** 

Search:

|                          |                                     |                   |              |             |                       |              | Refresh Status       |  |  |  |  |  |
|--------------------------|-------------------------------------|-------------------|--------------|-------------|-----------------------|--------------|----------------------|--|--|--|--|--|
| Show 10 🗸 entri          | how 10 v entries                    |                   |              |             |                       |              |                      |  |  |  |  |  |
| LAST UPDATED             | BATCH CREATED $\downarrow \uparrow$ | BATCH TYPE        | BATCH INFO ↓ |             | STATUS 1              | RECORD COUNT | NEXTACTION           |  |  |  |  |  |
| 06/17/2021               | 06/17/2021                          | Add Person Online | 300382       | 55-0001-000 | Ready for User Review | 1 of 1       | RESOLVE NEAR MATCHES |  |  |  |  |  |
| Showing 1 to 1 of 1 entr | ries                                |                   |              |             |                       | Pr           | revious 1 Next       |  |  |  |  |  |

- Near Matches must be resolved
  - Human intervention

#### **Review Near Matches**

| Show   | 10 V entries               | ✓ entries    |             |          |              |          |             |             |           |                            |  |
|--------|----------------------------|--------------|-------------|----------|--------------|----------|-------------|-------------|-----------|----------------------------|--|
| 11     | Last Name 🛛 🗍              | First Name 斗 | Middle Name | Suffix 1 | Birth Date ا | Gender 1 | District 1  | School 1    | LocalID 🗼 | Ļţ                         |  |
|        | Lewis                      | Oliver       |             |          | MM/D/YYYY    | м        | 99-9999-000 | 99-9999-001 | 753159    | REVIEW & SELECT            |  |
|        | Gray                       | Dexter       |             |          | MM/DD/YYYY   | м        | 99-9999-000 | 99-9999-001 | 357951    | <b>REVIEW &amp; SELECT</b> |  |
|        | Riley                      | Louise       |             |          | MM/DD/YYYY   | F        | 99-9999-000 | 99-9999-002 | 852456    | <b>REVIEW &amp; SELECT</b> |  |
| Showir | howing 1 to 3 of 3 entries |              |             |          |              |          |             |             |           |                            |  |

CANCEL SELECTED RECORDS RETURN

• Review & Select opens Compare page

| Last Name | First Name | Middle Name | Suffix | Birth Date | Gender | District    | School      | LocalID |
|-----------|------------|-------------|--------|------------|--------|-------------|-------------|---------|
| Gray      | Dexter     |             |        | 01/11/2015 | m      | 99-9999-000 | 99-9999-002 |         |

| Show 10                            | ✓ entries   |              |               |           |              |          |             |             | Search:   |                   |
|------------------------------------|-------------|--------------|---------------|-----------|--------------|----------|-------------|-------------|-----------|-------------------|
| ↓î                                 | Last Name 🕼 | First Name 🗍 | Middle Name 1 | Suffix ↓↑ | Birth Date 🕼 | Gender 1 | District 1  | School 🕼    | LocalID 1 | Match Probability |
| COMPARE                            | Gray        | Dexter       |               |           | 01/01/2015   | m        | 99-9999-000 | 99-9999-002 |           | 87.00             |
| Showing 1 to 1 of 1 entries 1 Next |             |              |               |           |              |          |             |             |           |                   |

• Top record is Submission Record

**CREATE NEW ID** 

BACK

- Bottom record is near match to Submission Record
  - Click COMPARE, Last Name or First Name
    - Side-by-side view displays (next slide)

| Show 10 v entries Search: |                |              |               |           |              |           |             |             |           |                     |
|---------------------------|----------------|--------------|---------------|-----------|--------------|-----------|-------------|-------------|-----------|---------------------|
| Ĵ↑                        | Last Name 🔱    | First Name 🔱 | Middle Name 🕼 | Suffix ↓↑ | Birth Date 🔱 | Gender ↓↑ | District 1  | School 1    | LocalID 1 | Match Probability ↓ |
| COMPARE                   | Gray           | Dexter       |               |           | 01/01/2015   | m         | 99-9999-000 | 99-9999-002 |           | 87.00               |
| Showing 1 to 1            | 1 of 1 entries |              |               |           |              |           |             |             | Pr        | evious 1 Next       |

|                | SUBMISSION RECORD                         | NEAR MATCH RECORD                            |  |  |
|----------------|-------------------------------------------|----------------------------------------------|--|--|
| FIRST NAME     | Dexter                                    | Dexter                                       |  |  |
| LAST NAME      | Gray                                      | Gray                                         |  |  |
| MIDDLE NAME    |                                           |                                              |  |  |
| SUFFIX         |                                           |                                              |  |  |
| BIRTH DATE     | 01/11/2015                                | 01/01/2015                                   |  |  |
| GENDER         | m                                         | m                                            |  |  |
| DISTRICT       | 99-9999-000 - EXAMPLEVILLE PUBLIC SCHOOLS | 99-9999-002 - EXAMPLEVILLE ELEMENTARY SCHOOL |  |  |
| SCHOOL         |                                           |                                              |  |  |
| RESIDENT DIST  | 99-9999-000 - EXAMPLEVILLE PUBLIC SCHOOLS | 99-9999-002 - EXAMPLEVILLE ELEMENTARY SCHOOL |  |  |
| GRADE          | 01                                        | KG                                           |  |  |
| SCHOOL YEAR    |                                           | 20192020                                     |  |  |
| LOCAL ID       |                                           |                                              |  |  |
| Person ID      |                                           | 6552976293                                   |  |  |
| RECORD CREATED |                                           | 10/28/2019 11:24:53 AM                       |  |  |
| LAST UPDATED   | 6/3/2021 5:25:36 PM                       | 10/28/2019 11:24:53 AM                       |  |  |

- Highlighted fields are differences
  - Review carefully
- Options:
  - **Exit** if unsure back to another near match
  - Cancel Record cancels Near Match
    - Student ID not updated
  - Create New ID if near matches reviewed and determined not same student as in the submission record
  - Assign Selected ID update selected ID number to submission record data

#### 

|                         |                 |                    |              |               |                |              | Refresh     | Status |  |
|-------------------------|-----------------|--------------------|--------------|---------------|----------------|--------------|-------------|--------|--|
| Show 10 V entri         | ies             |                    |              |               |                | Sear         | ch:         |        |  |
| LAST UPDATED            | BATCH CREATED 1 | BATCH TYPE         | BATCH INFO 1 | DISTRICT CODE | STATUS 1       | RECORD COUNT | NEXT ACTION |        |  |
| 10/25/2019              | 10/25/2019      | Edit Person Online | 300171       | 99-9999-000   | Batch Complete | 1 of 1       | DOWNLOAD    |        |  |
| Showing 1 to 1 of 1 ent | ries            |                    |              |               |                |              | Previous 1  | Next   |  |

- Near Match Resolved
- Select Download to save file/retrieve ID number

#### 

- Uses for Download Location:
- Tool for reviewing previous years' students assigned
- Downloaded file can be used as a starting point for creating a file for the new school year
  - Remove students that have left the district/school
  - Add new students
  - Edit file to update grade levels, school building changes, school year, etc.
    - File must be imported into blank Excel spreadsheet to edit

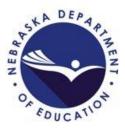

### in ADVISER Person ID – Download

| Download Locat | tion                        |   |
|----------------|-----------------------------|---|
| District       | EXAMPLEVILLE PUBLIC SCHOOLS | ~ |
| School *       | All Schools                 | ~ |
| School Year *  | 2021-2022                   | ~ |
|                | DOWNLOAD                    |   |

- Select District (if applicable)
  - If user has access to more than one district/system
- Download by
  - All Schools
  - Individual Schools
  - Current School Year
  - Previous School Years
- Downloaded file format will be a .txt file
  - Import file into Excel to view or edit data

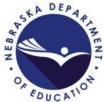

| 1 | ~7 |
|---|----|
|   | 6  |

#### ADVISER Person ID – Search Menu

| ADVISER Person ID   | Home Assign | Dowr | nload Search                   |       |
|---------------------|-------------|------|--------------------------------|-------|
| INDIVIDUAL STUDEN   | IT SEARCH   |      | <ul> <li>Individual</li> </ul> | Stu   |
| BASIC SEARCH ADVANC | ED SEARCH   |      | •By Name,                      |       |
| Person ID           |             |      | •First & L                     |       |
| First Name          |             |      | add DC                         | )B to |
| Middle Name         |             |      | •By ID num                     | ıbe   |
| Last Name           |             |      | •More lil                      | kely  |
| Name Suffix         |             |      | student                        |       |
| Gender              |             | ~    |                                |       |
| Date of Birth       |             |      |                                |       |
| SEARCH CLEAR        |             |      |                                |       |

Adividual Student Search
By Name, DOB
First & Last Name only at first, add DOB to narrow down results
By ID number if known
More likely to display correct student

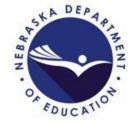

#### ~

INDRUDUAL OFFICENT OF ADOL

#### ADVISER Person ID – Search

| INDIVID      | UALSIUD      | ENI SEARCE  | 1                        |               |           |           |              |                   |                   |
|--------------|--------------|-------------|--------------------------|---------------|-----------|-----------|--------------|-------------------|-------------------|
| BASIC SEA    | ARCH ADVA    | NCED SEARCH |                          |               |           |           |              |                   |                   |
| Person ID    |              |             |                          |               |           |           |              |                   |                   |
| First Name   |              | dexter      |                          |               |           |           |              |                   |                   |
| Middle Nan   | ne           |             |                          |               |           |           |              |                   |                   |
| Last Name    |              | gray        |                          |               |           |           |              |                   |                   |
| Name Suffi   | x            |             |                          |               |           |           |              |                   |                   |
| Gender       |              |             |                          | ~             |           |           |              |                   |                   |
| Date of Birt | th           | MM V DD V   | <ul> <li>YYYY</li> </ul> |               |           |           |              |                   |                   |
| SEARCH       | I CLEAR      |             |                          |               |           |           |              |                   |                   |
| Show 10      | ✓ entries    |             |                          |               |           |           |              | Search:           |                   |
| Retired ↓↑   | Person ID ↓↑ | Last Name 👫 | First Name 🕼             | Middle Name 🕼 | Suffix ↓↑ | Gender ↓† | Birth Date 🕼 | Recent District 1 | Match Probability |
| False        | 6552976293   | Gray        | Dexter                   |               |           | Male      | 2015-01-01   | 55-0161-000       | 56.00             |
| False        |              |             | Dexter                   | J             |           | Male      |              | 54-0013-000       | 31.00             |
| False        |              |             | Dexter                   | В             |           | Male      |              | 94-5000-000       | 31.00             |

#### Search Results Display Below

- Locate student with correct DOB
- Click on First or Last Name for Student Information Page (next slide)
- **NOTE:** If finding a duplicate student listing, notify the NDE Service Desk

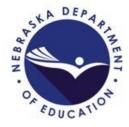

#### ADVISER Person ID – Search

|        |                      | STUDENT INFORMATION (STA | TE ID: 65529<br>Add N |         | REATED 10/28/2019 | 11:24:53 AM           |
|--------|----------------------|--------------------------|-----------------------|---------|-------------------|-----------------------|
| GENERA |                      |                          |                       | ENROLLI | MENT INFORMATIO   | N 2                   |
|        | FIRST NAME           | Dexter                   |                       |         | GRADE             | Kindergarte           |
|        | MIDDLE NAME          |                          |                       |         | SCHOOL NAME       | 003 ELEME             |
|        | LAST NAME            | Gray                     |                       |         | DISTRICT NAME     | 55-0161 RA<br>SCHOOLS |
|        | SUFFIX               |                          |                       |         | RESIDENCE         | 55-0161 RA            |
|        | PREFERRED FIRST NAME |                          |                       |         | DIST              | SCHOOLS               |
|        | PREFERRED LAST NAME  |                          |                       |         | SCHOOL YEAR       | 2019-2020             |
|        | GENDER               | Male                     |                       |         | LOCAL ID          |                       |
|        | PERSON ID            | 6552976293               |                       |         |                   |                       |
|        | CREATED DATE         | 10/28/2019 11:24:53 AM   |                       |         |                   |                       |
|        | BIRTH DATE           | 01/01/2015               |                       |         |                   |                       |

| GRADE               | Kindergarten (Full Day)                   |
|---------------------|-------------------------------------------|
| SCHOOL NAME         | 003 ELEMENTARY SCH AT VALPARAISO          |
| DISTRICT NAME       | 55-0161 RAYMOND CENTRAL PUBLIC<br>SCHOOLS |
| RESIDENCE           | 55-0161 RAYMOND CENTRAL PUBLIC            |
| DIST                | SCHOOLS                                   |
| DIST<br>SCHOOL YEAR | SCHOOLS<br>2019-2020                      |

Student Information – Top of display

- ID Number
- Date Created
- Add Note Option

General Information
 Enrollment Information

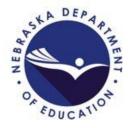

#### 교 ADVISER Person ID – Search

#### BATCH INFORMATION

PERSON INFORMATION

entries

Show 10

| LAST BATCH # | 300176                 |
|--------------|------------------------|
| LAST UPDATED | 10/28/2019 11:24:53 AM |
| INPUT TYPE   | Add Person Online      |
| CREATED BY   | dschuyler_DA           |
| CREATED      | 10/28/2019 10:49:48 AM |
| STATUS       | Batch Complete         |
|              |                        |

#### Student Information Continued – Bottom of display

- 1. Batch Information
- 2. Person Information
- 3. District Information

Search:

4. Back to Result/Edit Student Links

| LAST UPDATED $\downarrow_{r}^{T}$                                                                                                    | PERSON UNIQUE ID $\downarrow\uparrow$ | LAST NAME   |               |             | SUFFIX 👫 | PREFERRED FIR   | ST NAME    | PREFERRED LAST NAME | date of Birth $\downarrow\uparrow$ | Gender $\downarrow\uparrow$ |
|----------------------------------------------------------------------------------------------------|---------------------------------------|-------------|---------------|-------------|----------|-----------------|------------|---------------------|------------------------------------|-----------------------------|
| 10/28/2019 11:24:53 AM                                                                                                    | 6552976293                            | Gray        | Dexter        |             |          |                 |            |                     | 01/01/2015                         | Male                        |
| Showing 1 to 1 of 1 entries       Previous     1     Next       DISTRICT INFORMATION     3       Show     10     v     entries   Search: |                                       |             |               |             |          |                 |            |                     |                                    |                             |
| LAST UPDATED                                                                                                    |                                       | SCHOOL YEAR | DISTRICT CODE |             | E IT BAT | CH DETAIL ID 11 | BATCH ID 1 |                     | GRADE LEVEL                        | PERSON LO                   |
| 10/28/2019 12:28:31 PM                                                                                                    | 6552976293                            | 20192020    | 55-0161-000   | 55-0161-003 | 1520     | 94              | 300178     | 55-0161-000         | KG                                 |                             |
| 10/28/2019 11:24:53 AM                                                                                                    | 6552976293                            | 20192020    | 55-0161-000   | 55-0161-002 | 1520     | 92              | 300176     | 55-0161-000         | KG                                 |                             |
| Showing 1 to 2 of 2 entries<br>BACK TO RESULT   EDIT                                                                                     |                                       |             |               |             |          |                 | Previou    | s 1 Next            |                                    |                             |

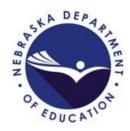

#### ADVISER Person ID – Search

| BATCH II |              |                        |
|----------|--------------|------------------------|
|          | _            |                        |
|          |              |                        |
|          | LAST BATCH # | 300176                 |
|          | LAST UPDATED | 10/28/2019 11:24:53 AM |
|          | INPUT TYPE   | Add Person Online      |
|          | CREATED BY   |                        |
|          | CREATED      | 10/28/2019 10:49:48 AM |
|          | STATUS       | Batch Complete         |

#### Student Information Continued

- 1. Batch Information
  - Batch Number •
  - Last Updated •
  - Batch Type •
    - Created By •
    - Created (when) •
    - **Batch Status** •

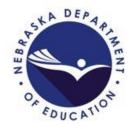

### ADVISER Person ID – Search

| PERSON INFORMATIONShow1010•                                                            | 2                                     |             |               |             |          | Sea             | arch:      |                     |               |                             |
|----------------------------------------------------------------------------------------|---------------------------------------|-------------|---------------|-------------|----------|-----------------|------------|---------------------|---------------|-----------------------------|
| LAST UPDATED $\downarrow_{\bar{r}}^{\bar{r}}$                                          | PERSON UNIQUE ID $\downarrow\uparrow$ |             | IRSTNAME 🕸 MI |             | UFFIX 11 | PREFERRED FIR   | ST NAME ↓↑ | PREFERRED LAST NAME | DATE OF BIRTH | Gender $\downarrow\uparrow$ |
| 10/28/2019 11:24:53 AM                                                                 | 6552976293                            | Gray D      | Dexter        |             |          |                 |            |                     | 01/01/2015    | Male                        |
| Showing 1 to 1 of 1 entries   DISTRICT INFORMATION   Show   10   v   entries   Search: |                                       |             |               |             |          |                 |            |                     |               |                             |
| LAST UPDATED                                                                           | PERSON UNIQUE ID $\downarrow\uparrow$ | SCHOOL YEAR | DISTRICT CODE |             | E ↓† BAT | CH DETAIL ID 11 |            |                     | GRADE LEVEL   | PERSON LOC                  |
| 10/28/2019 12:28:31 PM                                                                 | 6552976293                            | 20192020    | 55-0161-000   | 55-0161-003 | 1520     | 094             | 300178     | 55-0161-000         | KG            |                             |
| 10/28/2019 11:24:53 AM                                                                 | 6552976293                            | 20192020    | 55-0161-000   | 55-0161-002 | 1520     | 092             | 300176     | 55-0161-000         | KG            |                             |
| Showing 1 to 2 of 2 entries Previous 1 Next BACK TO RESULT   EDIT STUDENT              |                                       |             |               |             |          |                 |            |                     |               |                             |

- Student Information Cont. History
- 2. Person Information ID number, Names, DOB & Gender
- 3. District Information School Year, District/School, District of Residence, Grade Level, Etc.
- 4. Back to Result and Edit Student
  - Back to Result Back to Search Results
  - Edit Student Edit Student Page

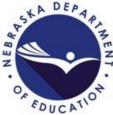

### ADVISER Person ID – Search – Edit Student

#### UPDATE PERSON DETAILS

|                         | GENERAL INFORMATION |
|-------------------------|---------------------|
| First Name *            | Dexter              |
| Middle Name             |                     |
| Last Name *             | Gray                |
| Suffix                  |                     |
| Preferred First<br>Name |                     |
| Preferred Last<br>Name  |                     |
| Gender *                | Male ~              |
| Date of Birth *         | 01/01/2015          |
| Person ID               | 6552976293          |
|                         |                     |

UPDATE STUDENT

Back to Student Details

|                            | ENROLLMENT INFORMATION      |   |  |  |  |
|----------------------------|-----------------------------|---|--|--|--|
| Grade *                    | Grade 2                     | ~ |  |  |  |
| School *                   |                             | ~ |  |  |  |
| District                   | Exampleville Public Schools | ~ |  |  |  |
| District of<br>Residence * | Neighbortown Public Schools | ~ |  |  |  |
| School Year *              | 2022-2023                   | ~ |  |  |  |
| Local ID                   |                             |   |  |  |  |
|                            |                             |   |  |  |  |

#### Edit Student Page

- All fields on this page are editable except the Person ID number
- Select 'Update Student'

#### button to save the changes

Returns to Student
 Information page with
 changes showing

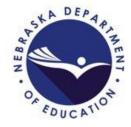

#### ADVISER Person ID - Troubleshooting

• Next Action Status – Contact Helpdesk

- Usually means an invalid student ID number was submitted in the file
  - Click the link to create a ticket with NDE Service Desk for assistance
- Unable to locate ID number for student that should have one
  - Check student's records for possible name changes
  - Contact the NDE Service Desk to assist instead of assigning a new ID number
- Duplicate ID number found/created
  - Contact the NDE Service Desk for assistance
- Resolve Near Matches
  - Contact the NDE Service Desk if unsure

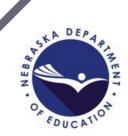

#### ADVISER Person ID – Resources

 ADVISER Person ID Instructions and Blank Templates
 Under the ADVISER Person ID accordion <u>https://www.education.ne.gov/dataservices/adviser-resources/</u>

NDE Service Desk <u>ADVISERHelp@nebraskacloud.org</u>

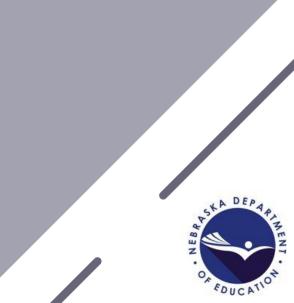

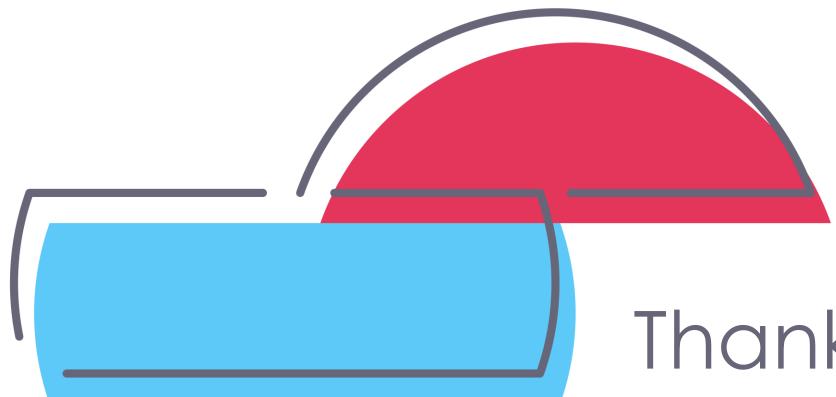

## Thank You!

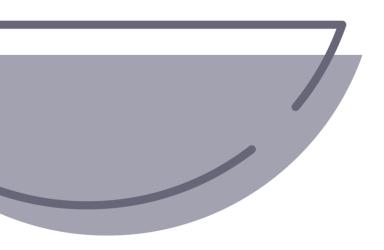

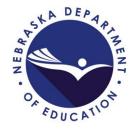